Console Port and Command Line Interface User Guide

# **Epic 5 Gigabit Router**

 $\blacktriangleright$  Introduction

LUXUL

- Console Port, Serial Cable, Software
- CLI Command List

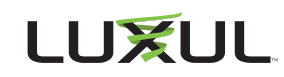

# **CONTENTS**

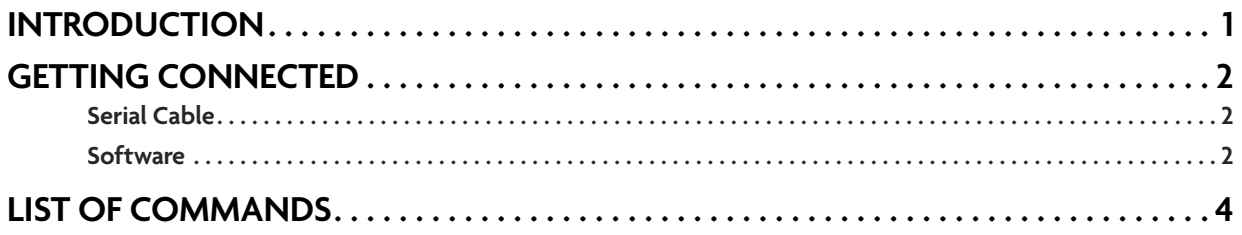

### **INTRODUCTION**

This guide covers connection to the console port on the Epic 5 router and using the command line interface (CLI). The guide assumes you have a reasonable working knowledge of basic networking concepts and that you're already familiar with RS-232 serial interfaces and command line interface use.

If you aren't familiar with command lines or serial port configuration, we recommend you familiarize yourself with these concepts before you attempt to configure the Epic 5 using the console port or CLI.

# **GETTING CONNECTED**

Before you can access the Epic 5 via the console port, you'll need a cable and RS-232 terminal emulation software. On many newer computers, you may also need a USB-to-serial adapter.

**CAUTION:** The RJ-45 console port is NOT an Ethernet port. Do not connect a computer network interface, switch or other *network device to the console port.*

#### **Physical Cable**

A cable is NOT included with the Epic 5 router. You can use the RJ-45-to-DE-9 serial cable included with Luxul managed switches, or you can use a commercially-available USB-to-RJ-45 serial adapter. Lastly, you can use the following pinout diagram to build a cable or configure your own adaptor.

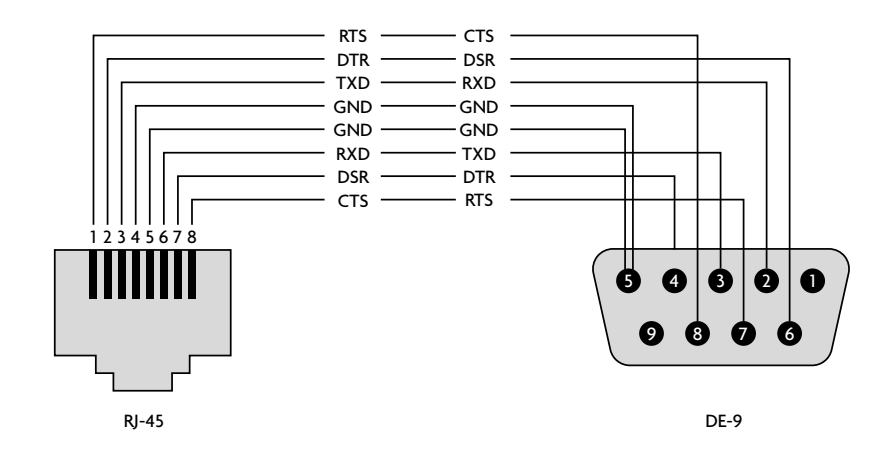

*RJ45-to-DE-9 Serial Cable Pinout*

#### **Computer Serial Port Settings**

The settings for the serial port on the computer making the connection are as follows:

115,200 baud rate, 8 data bits, 1 stop bit, no parity, no flow control (or 115200,8,none,1,none).

#### **Getting Logged In**

Once the terminal emulation software connects to the Epic 5, tap the Enter key and you should see a login prompt. The username is admin, and the password will the same as the web interface. If the login hasn't been changed, both username and password will be set to the default admin and admin, respectively.

Once you're logged in, you'll see the hashtag command prompt (#). Refer to the following section containing a list of commands. At any time, you may enter a question mark (?) to see a list of valid commands.

There is also a timeout that will log the command line interface user out after a period of inactivity. The default timeout is 5 minutes, but the value is configurable in the web interface.

## **COMMAND LINE INTERFACE LIST OF COMMANDS**

Below is a tree of all Epic 5 CLI commands and arguments.

Required arguments are enclosed in angle brackets, e.g. <argument1>. Optional arguments are enclosed in square brackets, e.g. [argument1].

At any time, entering a question mark (?) will display a list of valid commands.

#### $\triangleright$  configure

*Invokes configuration mode with new top level commands (below). Prompt reflects the new mode.*

**>** interface <wan,lan,vlan> [which\_one]

*(Enters interface configure mode for the given wan, lan, or vlan, with the which\_one argument being the number or id of the port. )*

- $\bullet$  wan  $\leq$ id>
	- **>** static <ip> <netmask> <gateway> (disables dhcp\_client)
	- > pppoe <user> <password> <max\_failed\_pings> <ping\_interval> [service\_name]
	- $\triangleright$  dhcp
	- **P** mac <mac\_address>
	- **P** mtu <value>
	- <sup>w</sup> primary\_dns <address>
	- <sup>w</sup> secondary\_dns <address>
	- <sup>w</sup> exit (*Return to configure level.)*
- lan
	- <sup>w</sup> dhcp\_enable <class> <ip> <subnet> <start> <end> <lease>
	- **b** dhcp disable <ip> <subnet>
	- $\triangleright$  exit (return to configure level)
- vlan <id>
	- **b** add <description> <ip> <netmask>
	- $\rangle$  remove
	- <sup>w</sup> inter\_vlan\_routing <enabled/disabled>
	- **P** port <port\_id> <enabled> <egress\_rule>
	- **b** dhcp enable <start> <end> <lease hours>
	- $\triangleright$  dhcp\_disable
	- $\triangleright$  pvid <port>
	- $\triangleright$  exit (return to configure level)
- > add\_route <description> <interface> <destination> <netmask> <gateway> [metric]
- <sup>w</sup> del\_route <description>
- $\triangleright$  exit

*Return to the top level.*

 $\triangleright$  exit

*Exits the CLI and produces a login prompt.*

log [clear] [size]

*With no arguments, this command displays the log.*

factory\_default

*Executes the factory reset to default configuration and reboots the router.*

 $\triangleright$  info

*Provides information about model, firmware version, hostname and uptime.*

▶ ping <ipv4 addr> [count]

*Returns the output of the ping command for the given number of count, or a default number.*

▶ ping6 <ipv6 addr> [count]

*Returns the output of the ping6 command for the given number of count, or a default number.*

- reboot
	- *Reboots the device.*
- $\blacktriangleright$  show
	- $\triangleright$  connected clients

*Shows all the connected clients, their IP, and MAC. Same as the web UI.*

- $\triangleright$  routes
- $\triangleright$  static routes
- <sup>w</sup> interface <wan/lan/vlan> [id] ip
- <sup>w</sup> interface <wan/lan/vlan> [id] netmask
- <sup>w</sup> interface <lan/vlan> <id> dhcp
- **>** interface <wan> <id> primary dns
- **>** interface <wan> <id> secondary\_dns
- <sup>w</sup> interface <wan> <id> pppoe
- <sup>w</sup> interface <wan> <id> mtu
- **b** interface <wan> <id> mac
- <sup>w</sup> interface <vlan> <id> ports
- <sup>w</sup> interface <vlan> <id> pvid
- $\triangleright$  terminal
	- ▷ echo <on/off>

*Turn the echo on/off as well as other character interpretation. Meaning special characters like arrow keys, backspace, etc. will or will not be processed.* 

- $\rightarrow$  top
	- *Returns one iteration of the output from the top command*
- ▶ traceroute <ipv4\_addr>

*returns the output of the traceroute command for the given ip address.*

▶ traceroute6 <ipv6\_addr>

*returns the output of the traceroute6 command for the given ip address.*

► upgrade <url>

*Downloads and install firmware from the specified URL.*

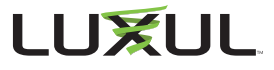

14203 Minuteman Drive, Suite 201, Draper, UT 84020-1685 luxul.com | 801-822-5450